## *STOUCON*

# SISTEMA DE VIDEOCONFERENCIA HD Gracias por su compra

## **TCSC100KU-ML**

# Manual del usuario

## Contenido

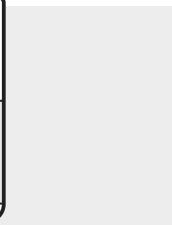

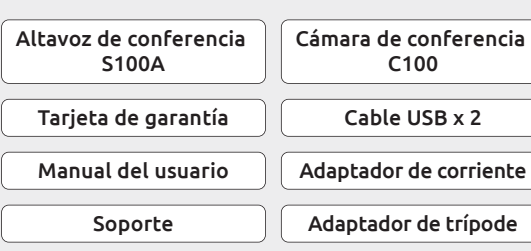

## Conozca su Sistema de Videoconferencia HD SC100

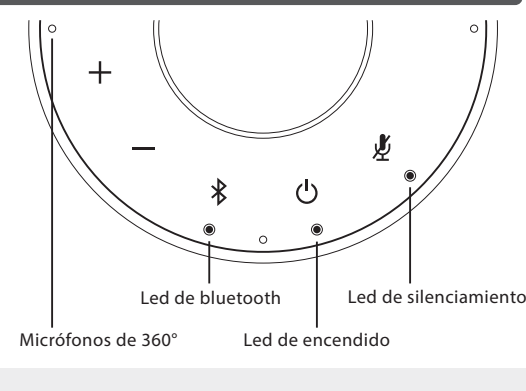

Subir volumen Bajar volumen

Pulse para subir el volumen Pulse para bajar el volumen

#### Bluetooth  $\ast$

╅

Conecte con un dispositivo nuevo de bluetooth Mantenga pulsado para entrar en modo de vinculación bluetooth para conectarse con un dispositivo nuevo de bluetooth

#### Desconectar o reconectar un dispositivo bluetooth Pulse para desconectar o reconectar un dispositivo bluetooth

vinculado Bluetooth desconectado No conectado a ningún dispositivo Bluetooth Conectado a por lo menos un dispositivo Bluetooth Luz azul parpadeando El altavoz está en modo de emparejamiento con el Bluetooth  $\bigcap$  Sin conexión Luz morada Luz azul

#### Encendido y Apagado  $\mathcal{L}^{(1)}$

Mantenga pulsado para encender o apagar el S100A

#### Silencio Silenciar micrófono

Pulse para silenciar o desactivar el silencio del micrófono

Guía de voz Mantenga pulsado 10 segundos para activar o desactivar la guía de voz

### Primeros pasos

### 1 Encienda el SC100

- Quite la cubierta del altavoz de conferencia S100A e inserte el módulo de cámara de conferencia C100.
- Enchufe el adaptador de corriente a un tomacorriente y conecte el otro extremo al S100A.
- Mantenga pulsado [  $\bigcup$  ] en la parte superior del altavoz durante 2 segundos para encender el S100A y 3 segundos para apagarlo.

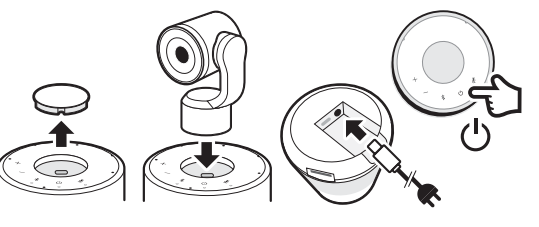

### 2 Conecte el SC100 a su ordenador

• Conecte a su ordenador el cable USB incluido y conecte el extremo con la conexión tipo C al SC100.

• Seleccione SC100 como la fuente predeterminada de micrófono y altavoz. Seleccione SC100 como la fuente predeterminada de micrófono y altavoz.

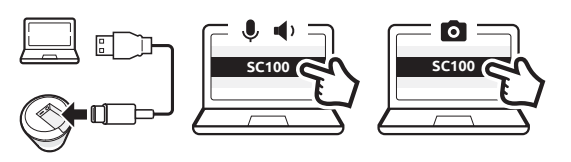

### 3 Conecte el SC100 a un dispositivo bluetooth (Solo audio)

- Mantenga pulsado [ $\frac{1}{2}$ ] durante 3 segundos hasta que el led de bluetooth en el SC100 empiece a parpadear. Oirá indicaciones de voz que le ayudarán a vincular el dispositivo.
- Active bluetooth en su dispositivo bluetooth.
- Seleccione SC100 de la lista de dispositivos bluetooth disponibles para vincular.
- Escuchará la palabra: «Conectado» emitida por el SC100.
- Pulse [  $\frac{1}{2}$  ] para desvincular el dispositivo bluetooth.

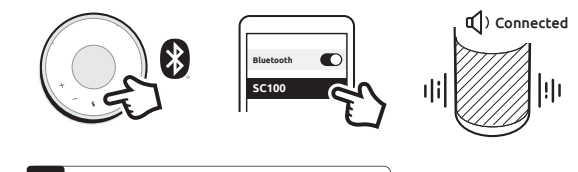

### Silenciar/Desactivar el silencio

• Pulse  $[\mathcal{K}]$  mientras llama para silenciar o desactivar el silencio del micrófono.

### Coloque el C100 sobre la pantalla

- Inserte el C100 en el adaptador de trípode y fíjelo al soporte incluido.
- Coloque la C100 arriba de la pantalla e incline la cámara en la posición correcta.
- Conecte el cable USB incluido a cualquier puerto USB en la parte inferior del S100A y conecte el extremo con la conexión tipo C al C100
- Seleccione el S100A y el C100 como fuentes predeterminadas de audio y vídeo en su ordenador

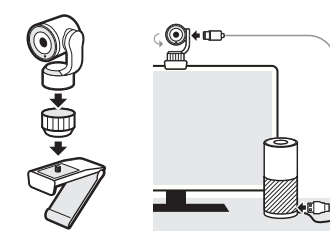

#### Declaración de la FCC

Advertencia: Los cambios o modificaciones en esta unidad que no hayan sido expresamente aprobados por la parte responsable del cumplimiento podrían anular la autoridad del usuario para utilizar el equipo.

NOTA: Este equipo ha sido probado y se ha comprobado que cumple con los límites de un dispositivo digital de Clase B, de acuerdo con la Parte 15 de las Normas de la FCC. Estos límites están concebidos para proporcionar una protección razonable contra las interferencias perjudiciales en una instalación residencial. Este equipo genera, utiliza y puede irradiar energía de radiofrecuencia y, si no se instala y utiliza de acuerdo con las instrucciones, puede causar interferencias perjudiciales en las comunicaciones por radio.

Sin embargo, no se puede garantizar que no se produzcan en una instalación en particular. Si este equipo causa interferencias perjudiciales en la recepción de radio o televisión, lo cual puede determinarse apagando y encendiendo el equipo, se recomienda al usuario que intente corregir las interferencias mediante una o varias de las siguientes medidas:

- Reorientar o reubicar la antena receptora.
- Aumentar la separación entre el equipo y el receptor.
- Conectar el equipo a una toma de corriente en un circuito diferente al que está conectado el receptor.

 • Consultar al distribuidor o a un técnico de radio/televisión experimentado para obtener ayuda.

Este dispositivo cumple con la Parte 15 de las Normas de la FCC. Su funcionamiento está sujeto a las dos condiciones siguientes: (1) Este dispositivo no puede causar interferencias perjudiciales. {2) Este dispositivo debe aceptar cualquier interferencia recibida, incluyendo aquellas que puedan causar el funcionamiento no deseado.

#### Cumplimiento de la normativa ISED

Este dispositivo contiene transmisores/receptores exentos de licencia que cumplen con los RSS exentos de licencia de Innovación, Ciencia y Desarrollo Económico de Canadá Su funcionamiento está sujeto a las dos condiciones siguientes:

1. Este dispositivo no puede causar interferencias.

2. Este dispositivo debe aceptar cualquier interferencia, incluyendo aquellas que puedan causar el funcionamiento no deseado del dispositivo.

#### Cumplimiento de exposición a RF

Este equipo cumple con los límites de exposición a radiación FCC/IC establecidos para un entorno no controlado. Este equipo debe instalarse y funcionar con una distancia mínima de 20 cm entre el radiador y su cuerpo.

#### Cumplimiento UE

VuPoint (Europe) Company Limited confirms that this product meets market requirements. Full declaration text available at: www.toucansolution.co.uk/pages/certificates

# $\mathbf{F}_{\text{TOUcan}}$

*Fabricante :* **VuPoint Company Limited (Oficina de Estados Unidos)**  710 Nogales Street, City of Industry, CA 91748, US

**SC100** FC.

*Representante autorizado de la UE:* **CERTLabel UG (haftungsbeschränkt)** Wichertstraße 16/17, 10439 Berlin, DEUTSCHLAND 1 Devon Way, Longbridge Technology Park, Longbridge, Birmingham B31 2TS, UK

**VuPoint (Europe) Company Limited**

*Para información detallada, visite nuestro sitio web: www.toucansolution.co.uk*

©2022 VUPOINT SOLUTIONS, INC. Todos los derechos reservados.

El logotipo de Toucan y Toucan son marcas comerciales o marcas registradas de VuPoint Solutions Inc. en los Estados Unidos y otros países. App Store es una marca registrada de Apple Inc. iOS es una marca<br>registrada de Cisco Technology, Inc. en Estados Unidos y otros países y está bajo licencia. Android y<br>Google Play son m otras marcas comerciales a las que se hace referencia en este documento son propiedad de sus respectivos titulares. Todas las marcas comerciales son propiedad de sus respectivos titulares y se utilizan únicamente para describir los productos o servicios que se ofrecen. Estos titulares de marcas comerciales no están afiliados a VuPoint Solutions, Inc. No patrocinan ni avalan los productos o servicios de VuPoint Solutions, Inc.

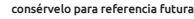